## **Outline**

- <span id="page-0-0"></span>**1** General presentation of the projet: [http://jmfriedt.free.fr/presentation\\_projet\\_M1.pdf](http://jmfriedt.free.fr/presentation_projet_M1.pdf)
- $\bullet$  First week: getting the Buildroot framework (kernel + library + userspace application  $+$  toolchain) functional on the host computer (PC)
- **3** Second week: getting GNU Radio running on the target system (Raspberry Pi4) – demonstration with FM broadcast radio demodulation and sound transfer to the host used as sound card  $^1$ .
- **4** Later: using these tools to characterize a SAW resonator

$$
\begin{array}{l|l|l|l}\n \text{Builder} & \text{make} & \text{sdcard.} & \text{sdcard.} & \text{sdcard.} & \text{m GNU} \\
 \hline\n \text{on } PC & \text{on } SD \text{ card} & \text{on } RP \text{ id} & \text{Radio on } RP \text{ id} & \text{Radio on } PP \text{ id} & \text{Radio Companion on } PC & \text{for } NP \text{ id} & \text{Radio on } RP \text{ id} & \text{Rato on } RP \text{ id} & \text{Rato on }RP \text{ id} & \text{Rato on }RP \text{ id} & \text{Rato on }RP \text{ id} & \text{Rato on }RP \text{ id} & \text{Rato on }RP \text{ id} & \text{Rato on }RP \text{ id} & \text{Rato on }RP \text{ id} & \text{Rato on }RP \text{ id} & \text{Rato on }RP \text{ id} & \text{Rato on }RP \text{ id} & \text{Rato on }RP \text{ id} & \text{Rato on }RP \text{ id} &
$$

<sup>1</sup>G. Goavec-Merou, J.-M Friedt, "On ne compile jamais sur la cible embarquée" : Buildroot propose GNURadio sur Raspberry Pi (et autres), Hackable, to be published, at [http://jmfriedt.free.fr/hackable\\_buildroot.pdf](http://jmfriedt.free.fr/hackable_buildroot.pdf)

## Getting started

Embedded systems development is about optimizing resources (lower power consumption for maximum computational power)

- get a functional working environment: a functional GNU/Linux distribution (packages to solve dependencies between libraries and userspace applications): Debian or Ubuntu
- native install on your computer, dual boot or at worst VirtualBox/VMWare virtual machine
- ability to work with the Windows Subsystem for Linux (WSL2  $^2$  $3$  ?): Microsoft is adding POSIX system calls to MS-Windows, worth trying but not tested
- whether native install or virtual machine: start with netinst <sup>4 5</sup> for a minimal setup and add necessary functionalities

<sup>2</sup><https://devblogs.microsoft.com/commandline/announcing-wsl-2/>  $3T.$  Colombo, WSL2 : cheval de Troie ou cadeau empoisonné ?, GNU/Linux Magazine France 241 (2020)

<sup>4</sup><https://www.debian.org/CD/netinst/> for Debian <sup>5</sup><https://cdimage.ubuntu.com/netboot/18.04/> for Ubuntu

## Linux basics

- package management under Debian/Ubuntu: apt
- Ubuntu promotes temporary super user commands prefixed with sudo, Debian supports sudo if installed, switch to root with su otherwise
- add developer packages: apt install build-essential
- if a command is not known: man command provides the manual
- basic unix command and tree structure: already addressed at the bachelor level at [http://jmfriedt.free.fr/TP\\_cmd\\_unix.pdf](http://jmfriedt.free.fr/TP_cmd_unix.pdf)

never, ever, work as root if not performing administration tasks

## Embedded system development

Once a functional GNU/Linux ( $host = Intel \times86$ ) environment is available:

- develop for the *target* ARM board by cross-compiling: need for a consistent toolchain (compiler and binary handling utilities), kernel (Linux), libraries and userspace applications
- several frameworks provide such consistent functionaliy (Yocto, OpenEmbedded, Buildroot) – the latter being arguably the easiest to grasp and requiring fewer resources (8 GB hard disk space)
- fetch the latest stable release of Buildroot: wget https://buildroot.org/downloads/buildroot-2020.11.1.tar.gz (or check <https://buildroot.org/download.html>)
- uncompress (gunzip) and unarchive (tar xvf) on a storage medium with at least 8 GB available, possibly external mobile storage medium: tar zxvf buildroot-2020.11.1.tar.gz
- do not attempt moving the Buildroot directory to some different location after configuring: some hard-coded directory structure will be broken

## Embedded system development

First initial compilation of Buildroot

- tar zxvf buildroot-2020.11.1.tar.gz to uncompress/unarchive the downloaded file
- cd buildroot-2020.11.1/ to enter the directory
- Is configs/raspberrypi<sup>\*</sup> to check available configurations and that raspberrypi4\_64\_defconfig is supported
- make raspberrypi4\_64\_defconfig to configure with the default configuration
- make to compile Buildroot: many archives will be downloaded (requires fast internet connection) and the resulting tree structure requires about 8 GB
- Buildroot should be self-contained and independent of the host operating system assuming basic developer functions are available  $(gcc, g++$ , make, git, cmake ...)
- at the end: **output/images/sdcard.img** is the image to be transferred to the SD card
- bitwise copy from a file to a storage medium: dd (Disk Dump)

## Embedded system development

- A WARNING: the following command will definitely delete all data on the target medium. Make sure how the SD-card is called. It is usually /dev/sdb but in case a mobile hard disk/USB stick is inserted, it could be that the SD-card is called something else. Check many times before running dd
- identify the block name  $6$  using **dmesg**  $\vert$  tail after inserting the SD card reader, or lsblk

[514523.735373] scsi 6:0:0:0: Direct-Access Mass Storage Device 1.00 PQ: 0 ANSI: 0 CCS [514523.735669] sd 6:0:0:0: Attached scsi generic sg1 type 0 [514523.994885] sd 6:0:0:0: [sdb] 31422464 512-byte logical blocks: (16.1 GB/15.0 GiB) [514523.995006] sd 6:0:0:0: [sdb] Write Protect is off [514523.995008] sd 6:0:0:0: [sdb] Mode Sense: 03 00 00 00 [514523.995129] sd 6:0:0:0: [sdb] No Caching mode page found [514523.995133] sd 6:0:0:0: [sdb] Assuming drive cache: write through [514524.024807] sdb: sdb1 sdb2 [514524.025712] sd 6:0:0:0: [sdb] Attached SCSI removable disk

- sudo dd if=output/images/sdcard.img of=/dev/sdd (replace sdd with the appropriate medium provided by dmesg)
- This procedure will have to be repeated every time a modification is brought to Buildroot.

 $6$ also make sure a file manager has not automagically mounted the filesystems stored on the SD: if mount refers to some automounted filesystem in /media, umount them

## Network configuration

We need to connect the Raspberry Pi4 to the host computer through an Ethernet link  $<sup>7</sup>$ :</sup>

- point to point Ethernet connection is most easily established when both computers are on the same sub-network
- on the host computer (personal computer): **ifconfig** - $a^{8}$  to identify the name of the network interface sudo ifconfig eth $0$  192.168.2.1 to set  $^9$  the IP (Internet Protocol) address of interface Ethernet  $eth0$  to  $192.168.2.1$   $^{10}$

 $^7$ if using a Virtual Box with a GNU/Linux guest on a Microsoft Windows host, configure network as a Bridged Adapter (not the default NAT) and check the Windows firewall settings

 ${}^{8}$ ifconfig is now superseded with ip: if ifconfig is not available, try ip addr <sup>9</sup> assuming no interference from a network manager  $10$ with ip: ip a add 192.168.2.1 dev eth0

## Network configuration

On the SD-card (still inserted in the USB-SD adapter on the host computer)

- we need to set the IP address of the Raspberry Pi4 on the same subnet 192.168.2.X
- network configuration is handled by /etc/network/interfaces
- mount the second partition of the SD-card (mount /dev/sdb2 /mnt if the SD-card is sdb)
- edit the /mnt/etc/network/interfaces file to be read by the Raspberry Pi4 (not to be confused with /etc/network/interfaces on the host)

• replace the **dhcp** entry (dynamic IP allocation) with iface eth0 inet static

address 192.168.2.2

netmask 255.255.255.0

This will select the default IP address 192.168.2.2 for the Raspberry Pi4

- remove the SD-card: umount / mnt
- insert the SD-card in the Raspberry Pi4, connect the Ethernet cable, wait for the Raspberry Pi4 to boot, and ping 192.168.2.2 from the host

## Network configuration

- if all goes well, we get a reply, meaning the Raspberry Pi4 has booted and the network configuration is correct
- We need to run a server to connect to the Raspberry Pi4 from the host computer: Secure SHell (ssh) is provided by dropbear
- in the Buildroot directory on the host computer: run make menuconfig to start configuring Buildroot with new packages
- search  $('')'$  the keywork **dropbear** and select this package
- the ssh server requires a root password: System Configuration  $\rightarrow$  Enable root login with password  $\rightarrow$  provide a password you will remember
- make to generate a new sdcard.img archive and dd to the SD card
- ssh root @192.168.2.2 to log into the Raspberry Pi4

## No Ethernet ? serial-USB cable

In case no Ethernet port is available on the host computer, option 1 is to use a serial to USB converting cable (not provided): the console displays a login shell

Welcome to Buildroot buildroot login:

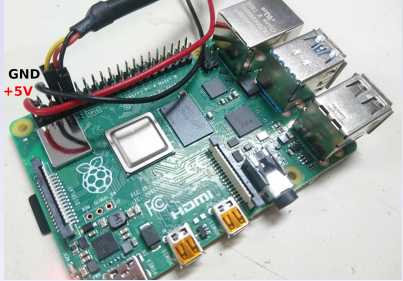

At the login prompt, enter the administrator identifier root since it is the only account available.

# No Ethernet ? virtual Ethernet over USB-C  $(1/2)$

In case no Ethernet port is available on the host computer, option 2 is to use the virtual Ethernet over USB- $C^{11}$  (might require powering from a USB3 port)

- in the first SD card partition, edit config.txt and add a line with dtoverlay=dwc2 to load the USB OTG functionality from overlays/dwc2.dtbo
- add a file in /etc/init.d/ of the SD card second partition (the embedded GNU/Linux system) named S01-module with

modprobe dwc2 modprobe g\_ether

- make the script on the SD card executable: chmod 755 etc/init.d/S01-module
- after booting the Raspberry Pi 4, on the host computer, Isusb will show Bus 001 Device 051: ID 0525:a4a2 Netchip Technology, Inc. Linux-USB Ethernet/RNDIS Gadget
- a new network interface named usb0 will be available on both the embedded board – see ifconfig -a – and the host computer (assuming g\_ether was modprobe on the host computer)

```
11https://dev.webonomic.nl/
```

```
4-ways-to-connect-your-raspberry-pi-4-to-the-internet
```
# No Ethernet ? virtual Ethernet over USB-C (2/2)

1 As described earlier, modify network/interfaces of the Raspberry Pi 4 with (here with IP 192.168.3.2)

iface usb0 inet static address 192.168.3.2

- 
- 2 check the name of the new interface on the host computer: it could be that it was renamed from usb0 to something like enp0s20u2: defined its IP address on the host computer in the same subnet (here 192.168.3.1):

```
ifconfig usb0 192.168.3.1
```
or

### ip a add 192.168.3.1 dev usb0

- 
- **3** check the routing table of the host computer: /sbin/route -n. If there is no entry associated with usb0 (or its replacement name), add a routing condition: sudo route add 192.168.3.2 usb0 to route packets through the interface (usb0) associated with the RPi4 target address 192.168.3.2
- **4** check the connection with ping 192.168.3.2 from the host computer and ping 192.168.3.1 from the Raspberry Pi 4. In both cases a reply with

```
PING 192.168.3.1 (192.168.1.1) 56(84) bytes of data.
64 bytes from 192.168.3.1: icmp_seq=1 ttl=64 time=0.181 ms
64 bytes from 192.168.3.1: icmp_seq=2 ttl=64 time=0.170 ms
```
should be displayed if communication is successful

**6** continue with the dropbear install for ssh connection (slide 9)  $12/16$ 

## Buildroot with GNU Radio support

GNU Radio requires multiple additional options not selected with the default Buildroot:

- glibc C library (instead of uClibc)
- eudev device handling
- Python3 support

• some additional GNU Radio options (Python support, 0-MQ ...) to avoid iterative selection of the Buildroot packages, a new defconfig file is available from

<https://github.com/oscimp/PlutoSDR/tree/master/configs>

Download  $^{12}$  raspberrypi4\_64\_gnuradio\_defconfig, put the file in the local Buildroot configs, and restart the whole compilation

make clean

make raspberrypi4\_64\_gnuradio\_defconfig

make

(should be faster since the downloaded archives are still in  $dl/$ ) Total disk space: about 12 GB

 $12$ make sure to download the raw (top-right menu) file, and not its HTML formatted code

## Adding audio support

Audio is not active in the default Buildroot configuration.

To activate audio, add in the config.txt of the first partition of the SD card: dtparam=audio=on

After booting, dmesg will now display

[ 3.438439] bcm2835\_audio bcm2835\_audio: card created with 8 channels

ALSA<sup>13</sup> utilities have been installed on the custom Buildroot configuration supporting GNU Radio: test sound with # speaker-test -t sine -f 440

## Further reading

- P. Ficheux  $&\neq$  É. Bénard, Linux Embarqué 4ème édition, Eyrolles (2012)
- P. Ficheux, Linux Embarqué Mise en place et développement, Eyrolles (2018)
- K. Yaghmour, J. Masters, G. Ben-Yossef, P. Gerum, Building Embedded Linux Systems, 2nd Ed., O'Reilly (2008)
- J. Madieu, Linux Device Drivers Development, Packt (2017)
- C. Hallinan, Embedded Linux Primer: A Practical, Real-World Approach, 2nd Edition, Prentice Hall (2010)

## Next week

<span id="page-15-0"></span>GNU Radio on Raspberry Pi 4

- **1** making sure GNU Radio is properly installed: accessing GNU Radio blocks and playing a sound
- **2** first demonstration with RTL-SDR dongle: FM receiver
- **3** from RPi4 to PC used as sound card: Zero-MQ publish/subscribe
- **4** from PC to RPi4: TCP/IP server running as a Python thread

 $\rightarrow$  all the tools needed to develop an embedded instrument (data from instrument to PC and control commands from PC to instrument)